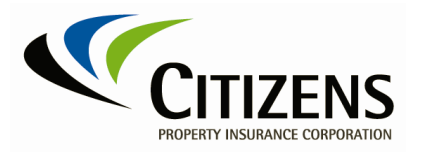

## **Centerpoint - Vendor Registration Instructions**

 $\_$  , and the set of the set of the set of the set of the set of the set of the set of the set of the set of the set of the set of the set of the set of the set of the set of the set of the set of the set of the set of th

Citizens Property Insurance Corporation works with a variety of suppliers to procure services and products necessary for our business operations. We are committed to working with our suppliers on innovative and proficient methods of obtaining lower costs for the highest quality goods and services. We strive to build strong supplier partnerships to obtain these goals.

### **How to Register as a Prospective Supplier:**

- At least one of the following is required: Taxpayer ID (United States) or Tax Registration Number (foreign country).
- Tax form(s) must be attached. For United States suppliers, a current IRS W-9. For foreign suppliers, a current W-8.
- At least one contact name with email address.
- At least one business address.
- *Business Classification* (United States only) select the respective classification(s) and provide the certificate number, certifying agency, and expiration date (where applicable).
- Banking information is optional until your registration profile status is changed to spendauthorized.

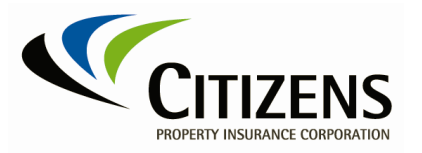

When a prospective supplier clicks *Register as a Vendor*, they will be provided with a multi-factor authentication registration page.

 $\_$  , and the set of the set of the set of the set of the set of the set of the set of the set of the set of the set of the set of the set of the set of the set of the set of the set of the set of the set of the set of th

o Enter your email address and click **Send Access Code**.

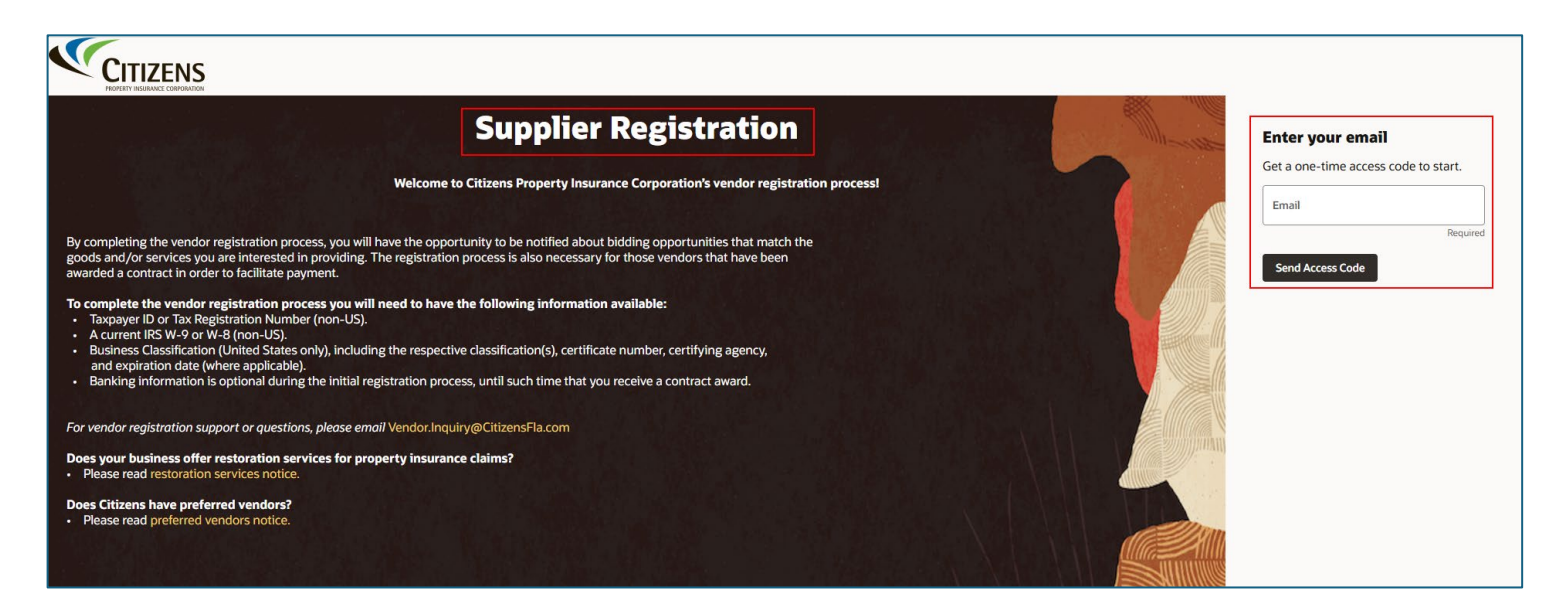

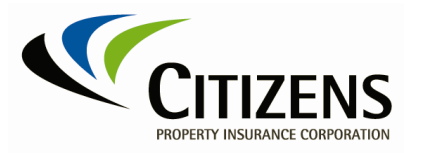

Monitor your email for the assigned Access Code (ex. Here's the access code for your supplier registration xxxxxx). The code is time-sensitive and will expire in 15 minutes. It may be easier to copy the access code and paste in the next step.

 $\_$  , and the set of the set of the set of the set of the set of the set of the set of the set of the set of the set of the set of the set of the set of the set of the set of the set of the set of the set of the set of th

o Enter the *Access Code* and click **Continue**.

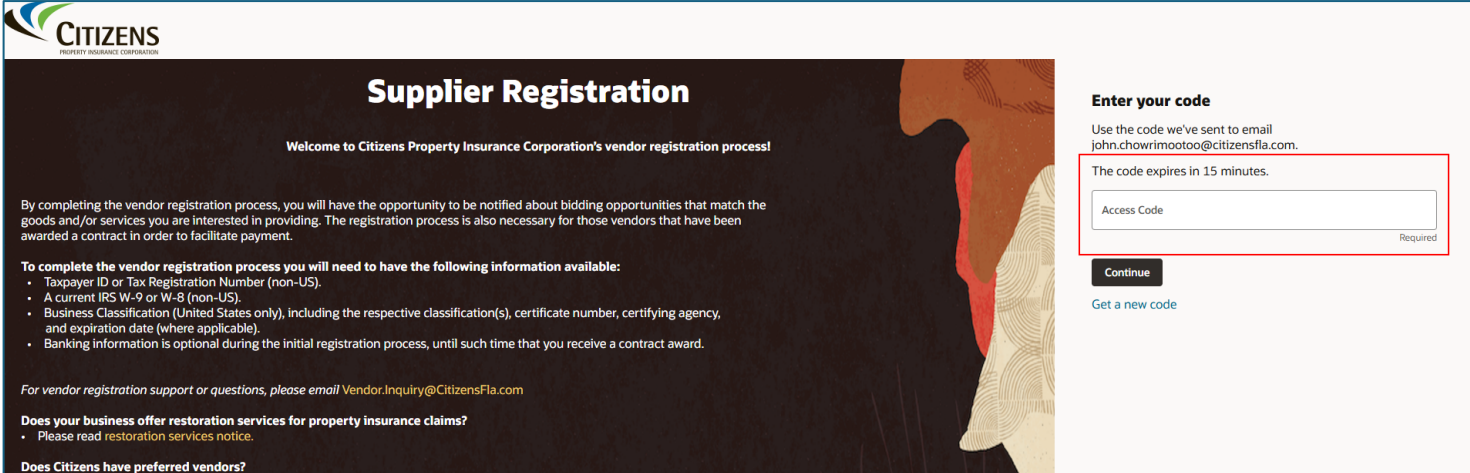

Next, the Supplier Registration page is displayed and starts with the *Company Details* page. There are six additional registration pages (2 to 7), and you can navigate forward or backward to the pages on the right side.

- 2. Contacts
- 3. Addresses
- 4. Business Classifications
- 5. Bank Accounts
- 6. Products and Services
- 7. Questionnaire

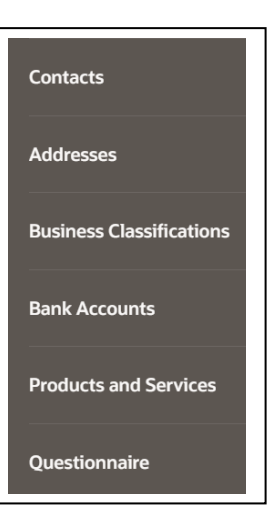

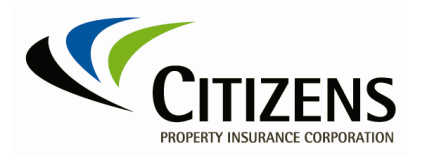

### **1. Company Details** – **United States Vendors**

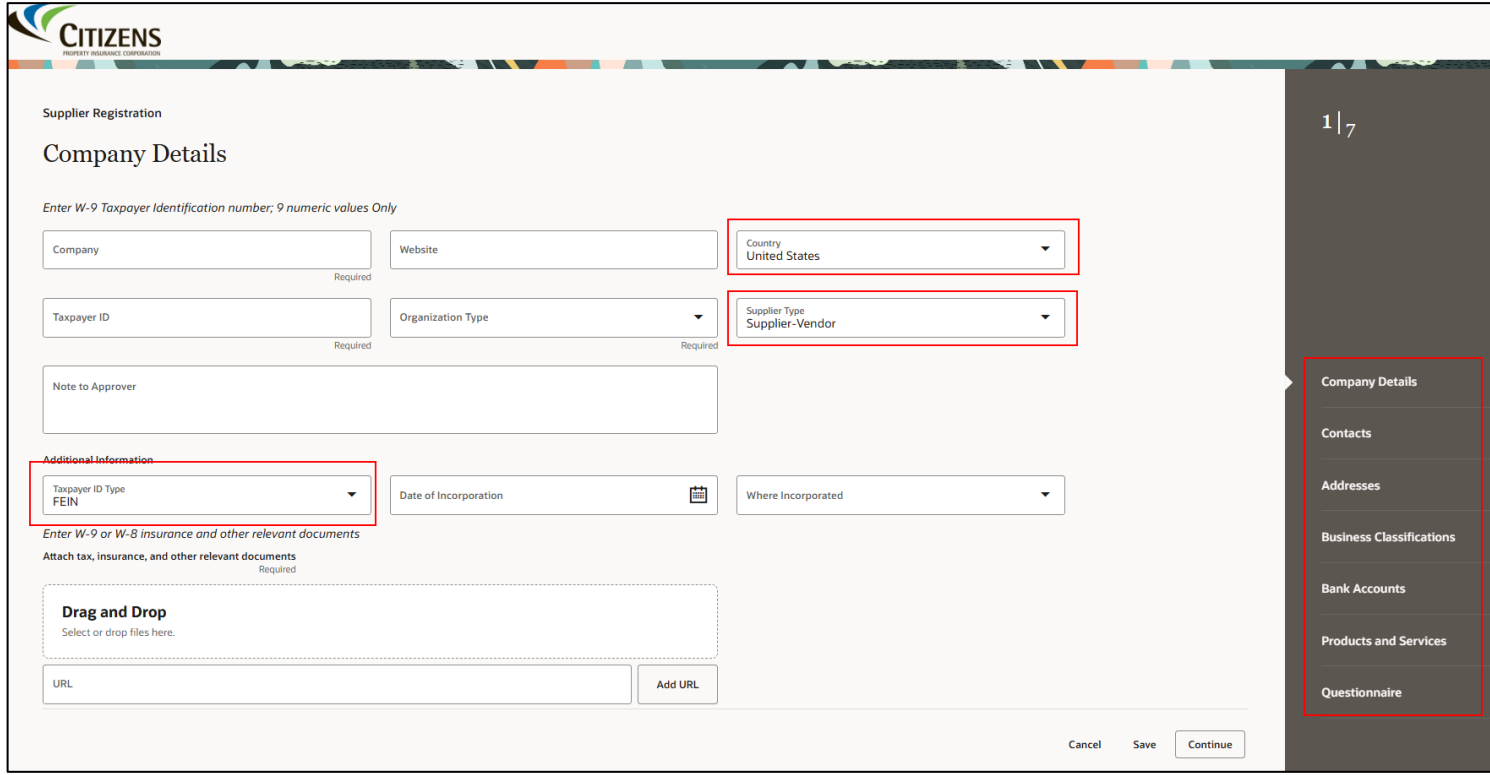

 $\_$  , and the set of the set of the set of the set of the set of the set of the set of the set of the set of the set of the set of the set of the set of the set of the set of the set of the set of the set of the set of th

#### o **Company** – Required

- o **Website** Optional
- o **Country** Defaulted to *United States*
- o **Taxpayer ID** Required (9 numbers)
- o **Organization Type** Required drop-down list
- o **Supplier Vendor** Defaulted to *Supplier-Vendor*
- o **Note to Approver** Optional
- o **Taxpayer ID Type** Only available for United States. Defaulted to *FEIN*.
- o **Date of Incorporation** Only available for United States
	- Select date from calendar
- o **Where Incorporated** Only available for United States
	- Choose a State
- o **Documents** The minimum registration requirement is to provide an IRS W-9 or W-8.

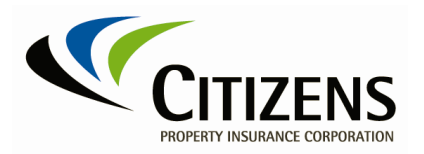

**1. Company Details – Not United States Vendors**

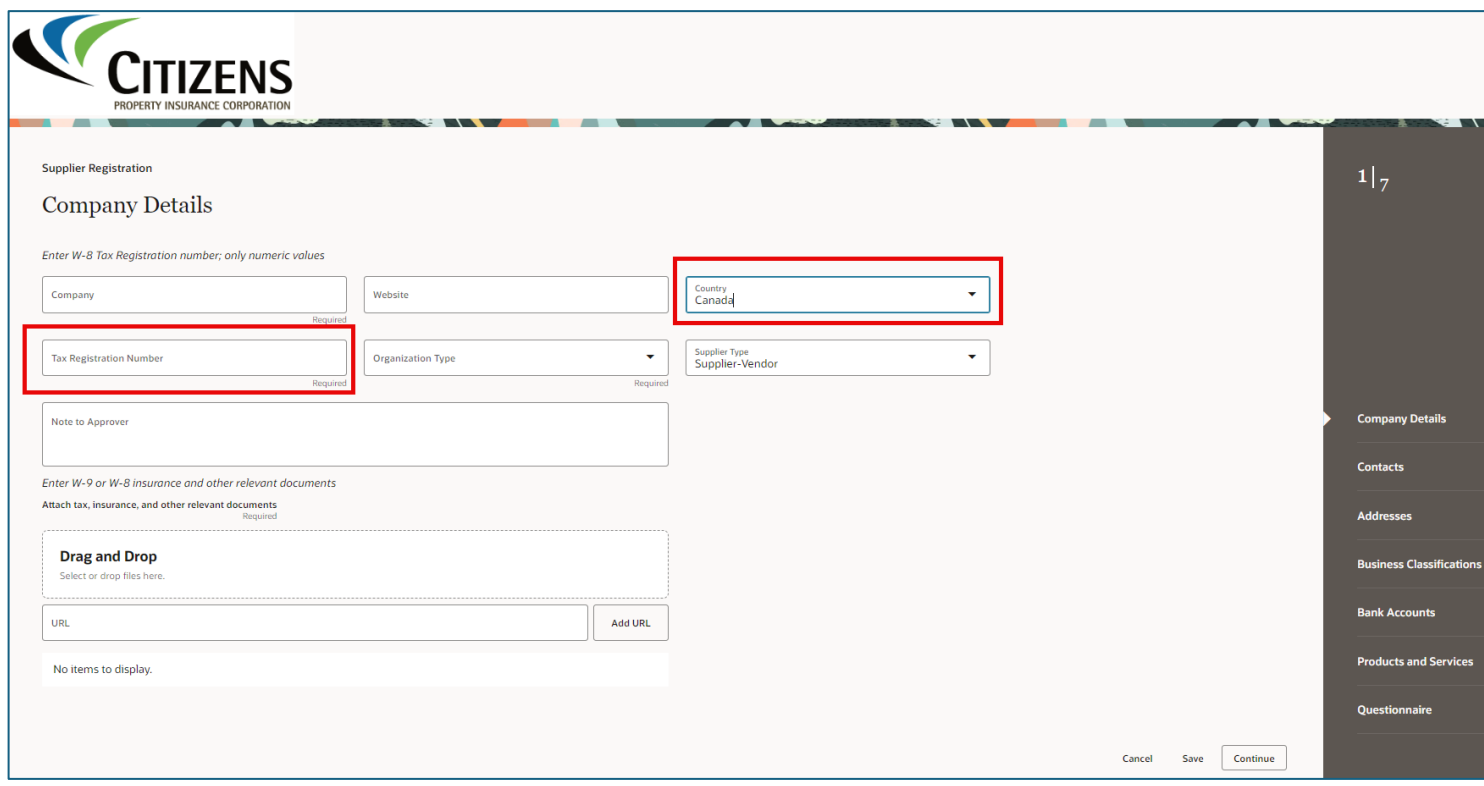

 $\_$  , and the set of the set of the set of the set of the set of the set of the set of the set of the set of the set of the set of the set of the set of the set of the set of the set of the set of the set of the set of th

o **Tax Registration Number** – Only available when *not* United States.

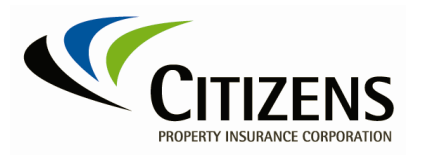

# **2. Contacts**

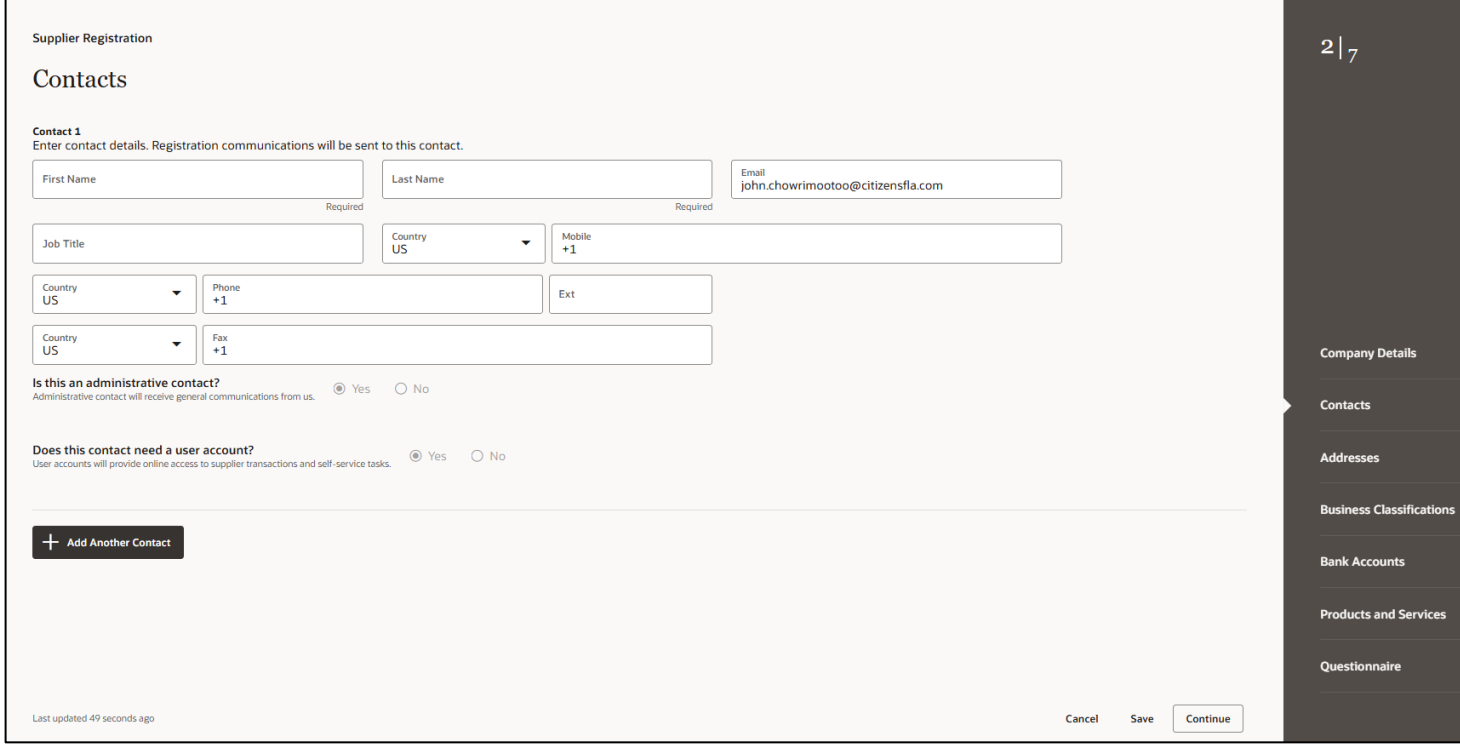

 $\_$  , and the set of the set of the set of the set of the set of the set of the set of the set of the set of the set of the set of the set of the set of the set of the set of the set of the set of the set of the set of th

- o Enter contact name, email, and phone number(s) as required.
- o Multiple contacts are allowed.

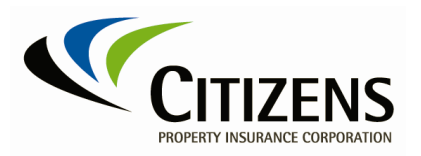

# **3. Addresses**

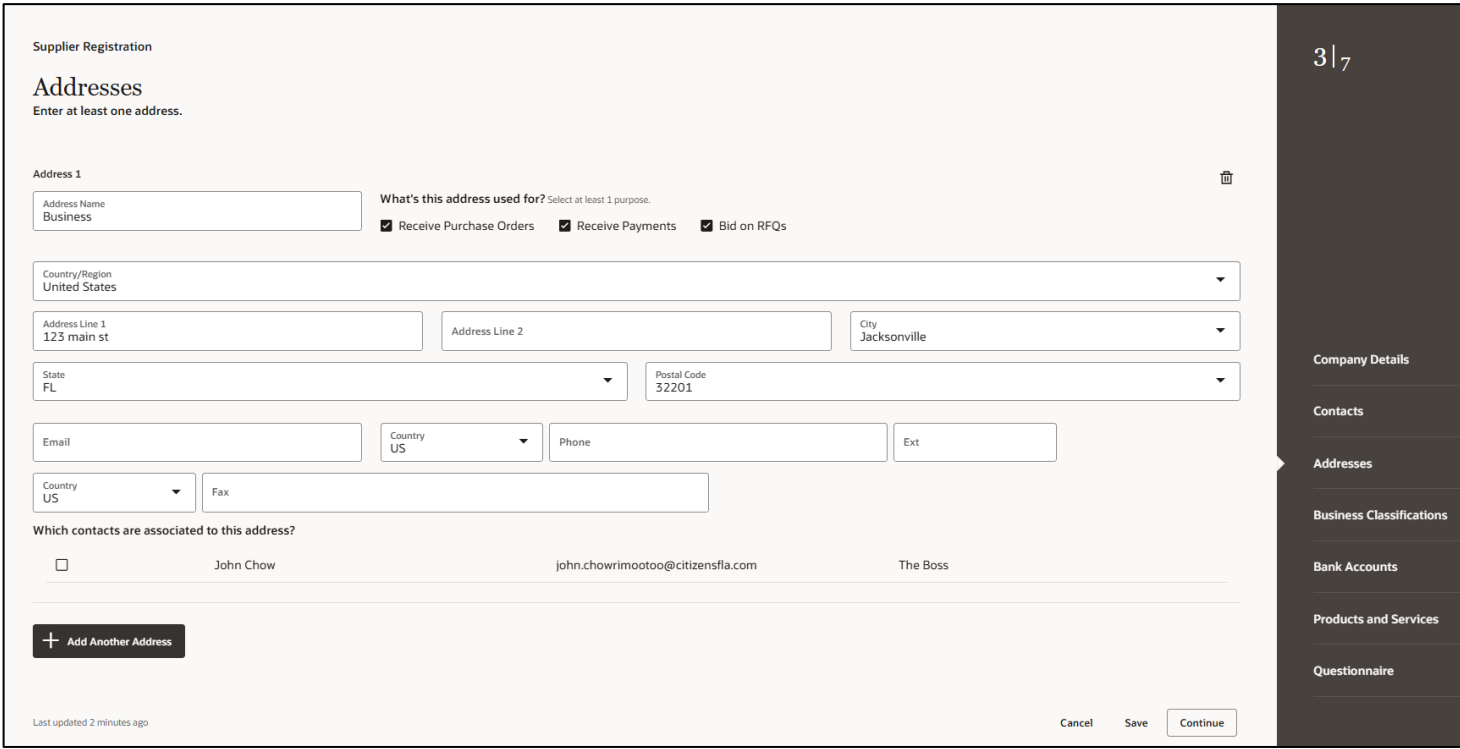

 $\_$  , and the set of the set of the set of the set of the set of the set of the set of the set of the set of the set of the set of the set of the set of the set of the set of the set of the set of the set of the set of th

- o You will be prompted for country specific address information.
- o Hint: For United States, begin with the Postal Code and then select a city from the list of values.
- o You may enter multiple addresses to differentiate a *Purchase Orders* address from a *Remit* address from a *Bids* or *RFQ* address.

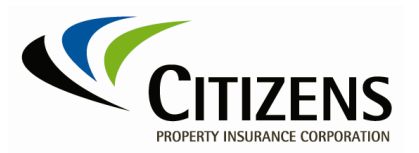

## **4. Business Classifications**

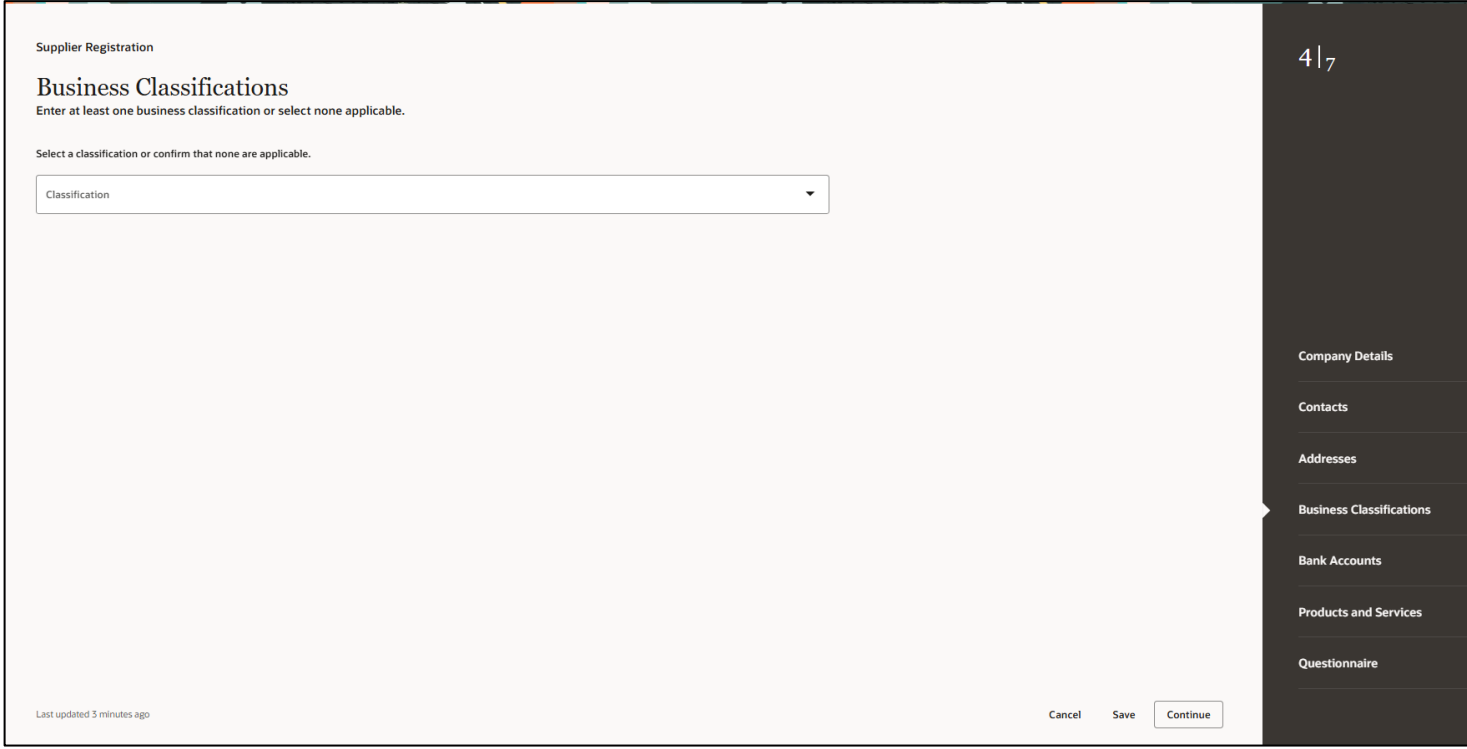

 $\_$  , and the set of the set of the set of the set of the set of the set of the set of the set of the set of the set of the set of the set of the set of the set of the set of the set of the set of the set of the set of th

o You will be prompted to enter either none, one, or multiple classifications.

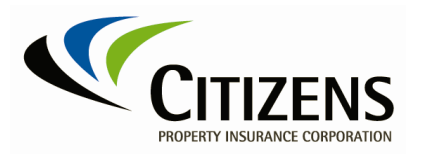

## **5. Bank Accounts**

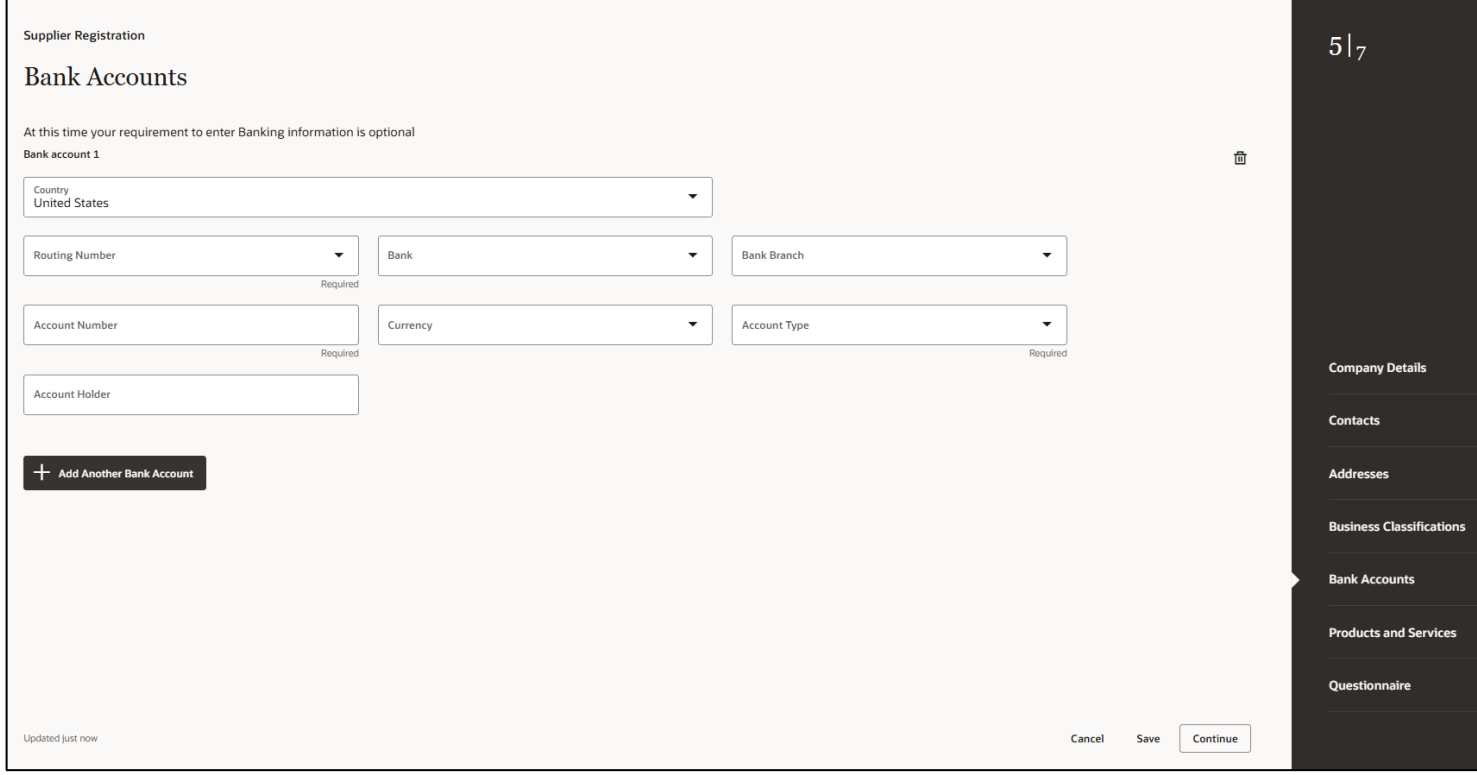

 $\_$  , and the set of the set of the set of the set of the set of the set of the set of the set of the set of the set of the set of the set of the set of the set of the set of the set of the set of the set of the set of th

- o Banking information is optional until you are awarded a competitive solicitation contract, or a Purchase Order is created.
- o You will be prompted to enter country specific banking information.

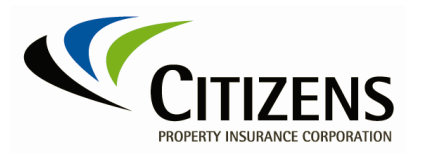

## **6. Products and Services**

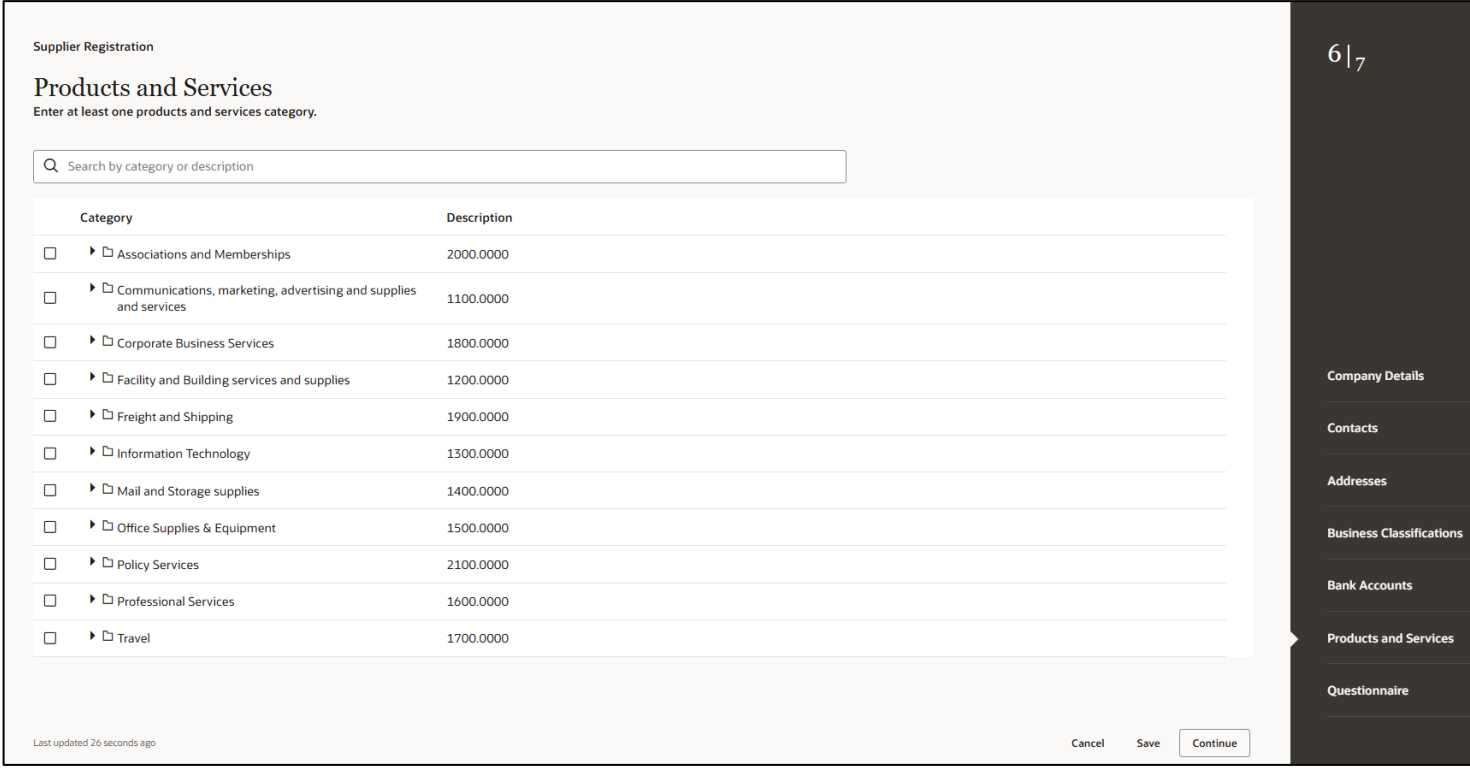

 $\_$  , and the set of the set of the set of the set of the set of the set of the set of the set of the set of the set of the set of the set of the set of the set of the set of the set of the set of the set of the set of th

⊙ You will be prompted to enter products and services elections.<br>○ You may select a high-level category or drill into specific sub-ca

You may select a high-level category or drill into specific sub-categories.

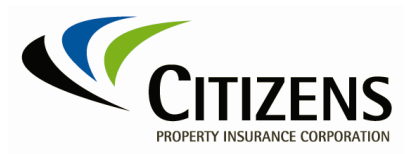

## **7. Questionnaire**

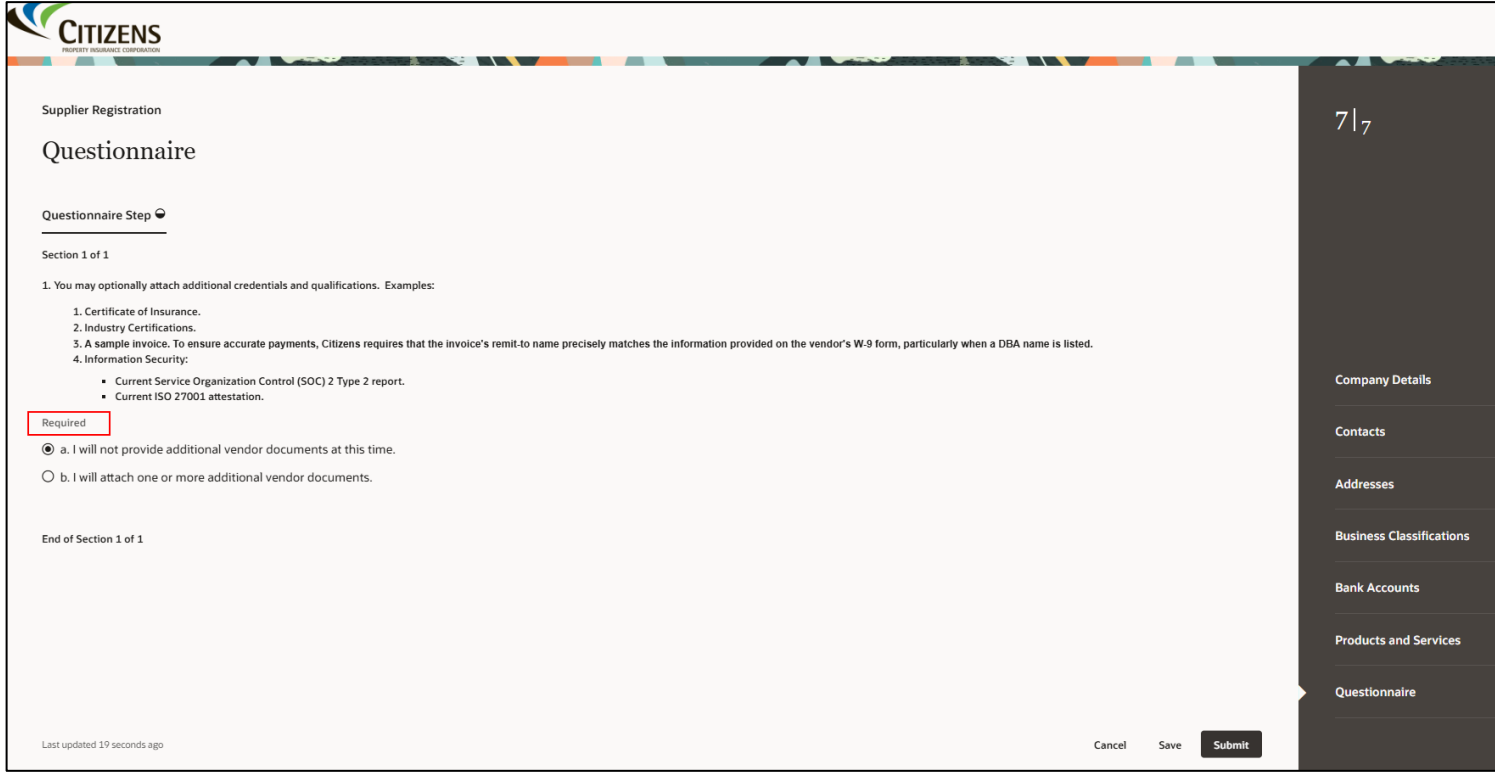

 $\_$  , and the set of the set of the set of the set of the set of the set of the set of the set of the set of the set of the set of the set of the set of the set of the set of the set of the set of the set of the set of th

o You can elect to attach additional credential(s) and qualification(s) documents.